## Examcollection

<http://www.ipass4sure.com/examcollection.htm>

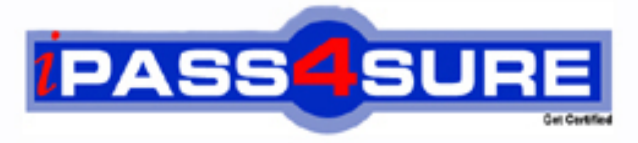

http://www.ipass4sure.com

# **71-178**

**Microsoft** Microsoft Project 2010. Managing Projects

**http://www.ipass4sure.com/exams.asp?examcode=71-178**

**The 71-178 practice exam is written and formatted by Certified Senior IT Professionals working in today's prospering companies and data centers all over the world! The 71-178 Practice Test covers all the exam topics and objectives and will prepare you for success quickly and efficiently. The 71-178 exam is very challenging, but with our 71-178 questions and answers practice exam, you can feel confident in obtaining your success on the 71-178 exam on your FIRST TRY!**

**Microsoft 71-178 Exam Features**

- **Detailed questions and answers for 71-178 exam**
- **Try a demo before buying any Microsoft exam**
- **71-178 questions and answers, updated regularly**
- **Verified 71-178 answers by Experts and bear almost 100% accuracy**
- **71-178 tested and verified before publishing**
- **71-178 examcollection vce questions with exhibits**
- **71-178 same questions as real exam with multiple choice options**

**Acquiring Microsoft certifications are becoming a huge task in the field of I.T. More over these exams like 71-178 exam are now continuously updating and accepting this challenge is itself a task. This 71-178 test is an important part of Microsoft certifications. We have the resources to prepare you for this. The 71-178 exam is essential and core part of Microsoft certifications and once you clear the exam you will be able to solve the real life problems yourself.Want to take advantage of the Real 71-178 Test and save time and money while developing your skills to pass your Microsoft 71-178 Exam? Let us help you climb that ladder of success and pass your 71-178 now!**

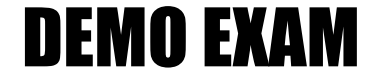

#### For Full Version visit

<http://www.ipass4sure.com/allexams.asp>

#### **QUESTION:** 1

A section of your project contains only a summary task along with four subtasks and a milestone. You discover that the section is located in the incorrect phase and has the incorrect Work Breakdown Structure (WBS) numbering. You need to move the section to another phase of the project. You also need to ensure that the section reflects the correct WBS numbering. What should you do?

- A. Select the summary task and change the scheduling mode to Manually Scheduled.
- B. Select the entire section and click Move Task.
- C. Drag the summary task.
- D. Modify the start and finish dates of the summary task.

#### **Answer:** D

#### **QUESTION:** 2

You have a Project 2010 schedule that contains the following tasks: Inactive tasks Manually scheduled tasks Manually scheduled summary tasks Tasks that contain strikethrough font You want to save the schedule as a Project 2007 project. You need to ensure that no new milestones are created. What should you do?

A. Change all inactive tasks to active tasks.

- B. Change all tasks that contain strikethrough font to tasks that include normal font.
- C. Change all manually scheduled summary tasks to automatic scheduling.
- D. Change all manually scheduled tasks to automatic scheduling.

#### **Answer:** C

#### **QUESTION:** 3

You manage several projects. Each project has shared resources and work distribution. You need to ensure that you can adjust the workload for specific resources used across multiple project schedules. What should you do?

A. Enable the Load Summary Resource Assignments option. Then, select the Level Resource function on each project.

B. Open the individual schedules and use the Visual Reports option. Then, use the Resource Usage view to manually modify resource Work.

C. Open a blank project and select Insert Subproject for each project schedule. Then, use the Level Resource function for selected resources.

D. Open the shared Resource Pool for each project schedule. Then, use the Level Resources function.

#### **Answer:** C

#### **QUESTION:** 4

You manage a project that specifies all constraint types to As Soon As Possible. You discover that one of your key tasks is scheduled to end prior to the targeted finish date. You need to display the targeted finish date on the default Gantt chart. What should you modify in the Task Information window?

- A. Set the Deadline date field.
- B. Set the Constraint date field.
- C. Set the Finish date field.
- D. Select the Mark task as milestone check box.
- E. Select the Display on Timeline check box.

#### **Answer:** A

#### **QUESTION:** 5

The first major phase of your project is scheduled for a duration of 45 days. However, you do not have task information for other phases. You need to indicate that the duration of the entire project is 200 days. What should you do?

- A. Select the Project Summary Task option.
- B. Select the Summary Tasks option.
- C. Create a manually scheduled summary task.
- D. Update the project calendar.

#### **Answer:** A

#### **QUESTION:** 6

The project you manage has only part-time resources. The part-time resources work four hours a day from Wednesday through Saturday. You need to create a new calendar and set the calendar as the default for your project. Which two actions should you perform? (Each correct answer presents part of the solution. Choose two.)

A. Select the part-time calendar from the Change Working Time window.

B. Set the calendar type to part-time for all tasks.

C. Select the part-time calendar from the Project Information window.

D. On the Project tab, Select Change Working Time, and then click Create New Calendar.

E. Change the Calendar type in the Project Options dialog box.

#### **Answer:** B, E

#### **QUESTION:** 7

You need to set the default constraint type for all new tasks to As Late As Possible. What should you do?

A. Select all tasks, and then click Layout.

B. In the Options dialog box, enable the New Tasks are effort driven check box.

C. Select all tasks, and then set the constraint type to As Late As Possible.

D. In the Project Information window, from the Schedule From drop-down list box, select Project Finish Date.

#### **Answer:** B

#### **QUESTION:** 8

You manage a project according to the schedule as shown in the exhibit. (Click the Exhibit button.)

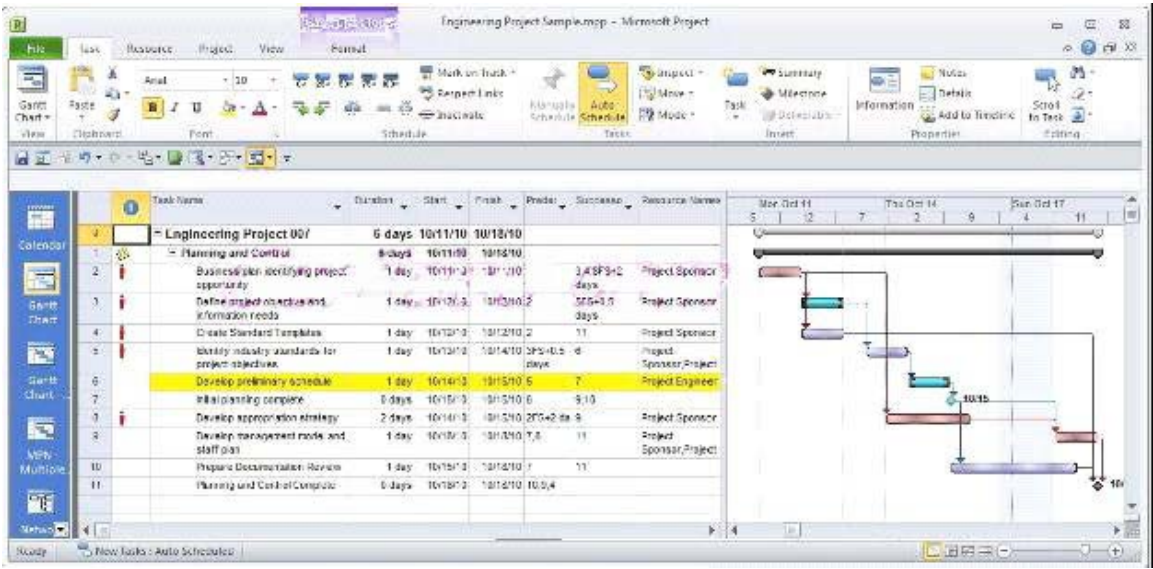

You need to set the Task Mode for task 4 to be the same as task 6. What should you do?

- A. Create a task dependency from Task 4 to Task 6.
- B. Set Task 4 as critical.
- C. Add a 1 day lead to Task 4.
- D. Set Task 4 as manually scheduled.

#### **Answer:** C

#### **QUESTION:** 9

You use bottom-up scheduling. You need to group four consecutive tasks in a major phase. You highlight the four tasks. Which command should you use?

A. Outdent B. Fill Down C. Insert Summary D. Move Task

**Answer:** C

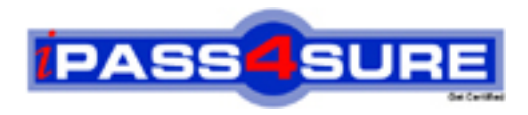

### **Pass4sure Certification Exam Features;**

- Pass4sure offers over **2500** Certification exams for professionals.
- More than **98,800** Satisfied Customers Worldwide.
- Average **99.8%** Success Rate.
- Over **120** Global Certification Vendors Covered.
- Services of Professional & Certified Experts available via support.
- Free 90 days updates to match real exam scenarios.
- Instant Download Access! No Setup required.
- Price as low as \$19, which is 80% more cost effective than others.
- Verified answers researched by industry experts.
- Study Material **updated** on regular basis.
- Questions / Answers are downloadable in **PDF** format.
- Mobile Device Supported (Android, iPhone, iPod, iPad)
- No authorization code required to open exam.
- **Portable** anywhere.
- *Guaranteed Success*.
- **Fast**, helpful support 24x7.

View list of All certification exams offered; http://www.ipass4sure[.com/allexams.as](http://www.ipass4sure.com/allexams.asp)p

View list of All Study Guides (SG); http://www.ipass4sure[.com/study-guides.asp](http://www.ipass4sure.com/study-guides.asp)

View list of All Audio Exams (AE); http://www.ipass4sure[.com/audio-exams.asp](http://www.ipass4sure.com/audio-exams.asp)

Download Any Certication Exam DEMO. http://www.ipass4sure[.com/samples.asp](http://www.ipass4sure.com/samples.asp)

To purchase Full version of exam click below; [http://www.](http://www.ipass4sure.com/allexams.asp)ipass4sure.com/allexams.asp

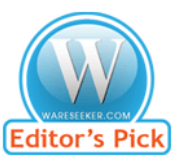

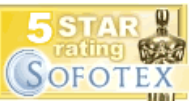

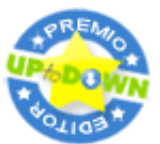

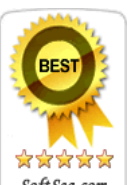

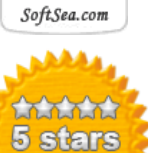

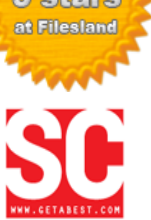

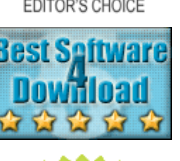

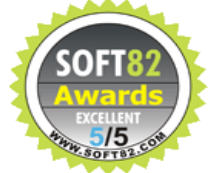

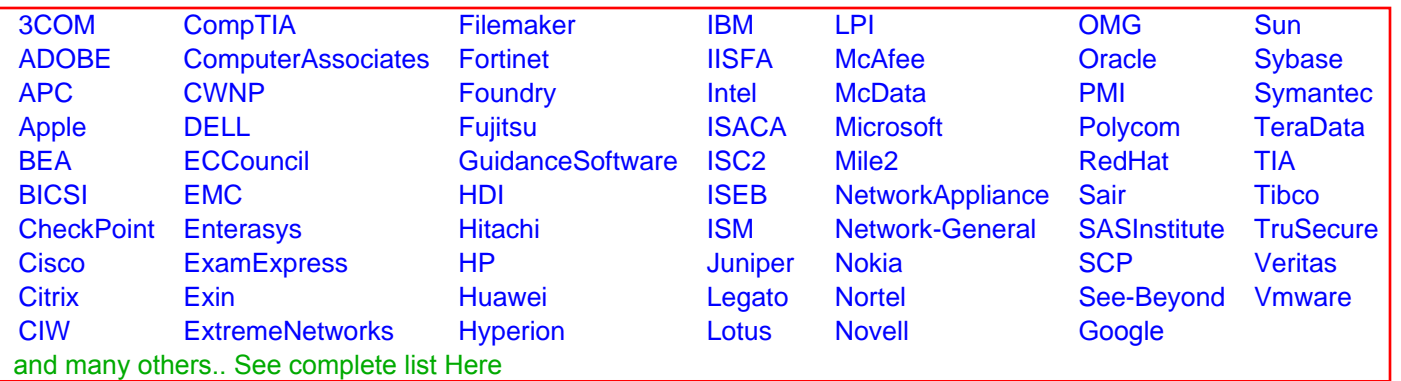

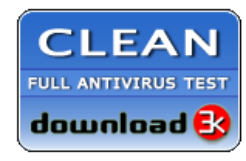

**Editor's Review EXCELLENT** 含含含含 SOFTPEDIA<sup>®</sup>

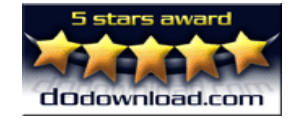

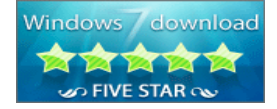

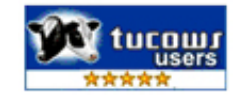